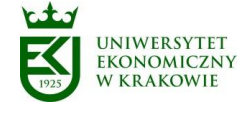

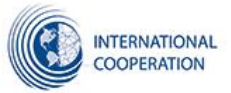

# **INSTRUKCJA WPROWADZANIA INFORMACJI O ZAINTERESOWANIACH BADAWCZYCH DO BAZY**

## **[WWW.RE-SEARCH.UEK.KRAKOW.PL](http://www.re-search.uek.krakow.pl/)**

Baza ma na celu uławienie potencjalnym partnerom zagranicznym nawiązanie współpracy z pracownikami naukowymi UEK w zakresie wspólnych badań naukowych i projektów wzmacniających wymiar międzynarodowy aktywności UEK. Baza umożliwia wprowadzenie w formie krótkiego wpisu informacji o własnych zainteresowaniach badawczych.

Zewnętrzny użytkownik, wybierając dany obszar badawczy w lewej kolumnie (lub wpisując go w polu wyszukiwarki w prawej kolumnie strony) będzie mógł uzyskać następujące informacje:

Zakładka RESEARCH – lista wpisów poszczególnych pracowników naukowych opisujących ich zainteresowania badawcze czy prowadzone badania naukowe pod kątem ewentualnej współpracy międzynarodowej

Zakładka PEOPLE – lista pracowników, zainteresowanych danym obszarem badań, którzy dokonali wpisów do bazy

Zakładka ORGANISATION UNITS – lista jednostek, których działalność badawcza dotyczy danego obszaru badań (rejestrując się w bazie pracownik przypisuje się do jednostki wybieranej z listy)

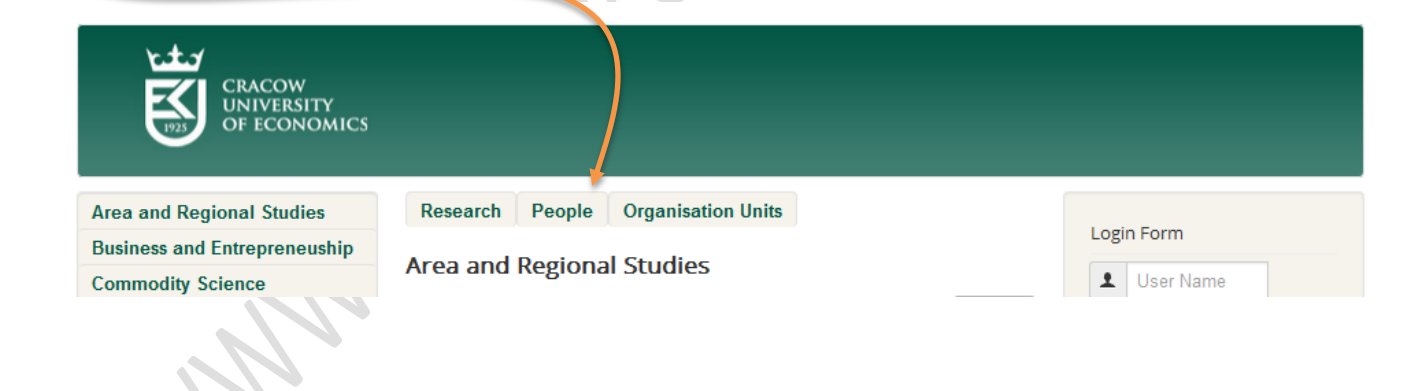

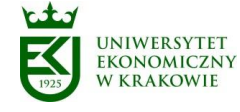

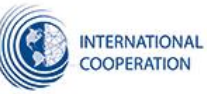

*Na końcu tej instrukcji zamieszczone są przykłady, jak może wyglądać wpis do bazy. Można się z nimi też zapoznać po zalogowaniu do bazy i kliknięciu po lewej stronie zakładki "PRZYKŁADOWY WPIS"*

Aby wprowadzić informacje do w/w bazy należy przejść następujące etapy:

**1.** Zarejestrować się jako nowy użytkownik na stronie [www.re-search.uek.krakow.pl](http://www.re-search.uek.krakow.pl/) . Należy kliknąć przycisk '*Create an account'*

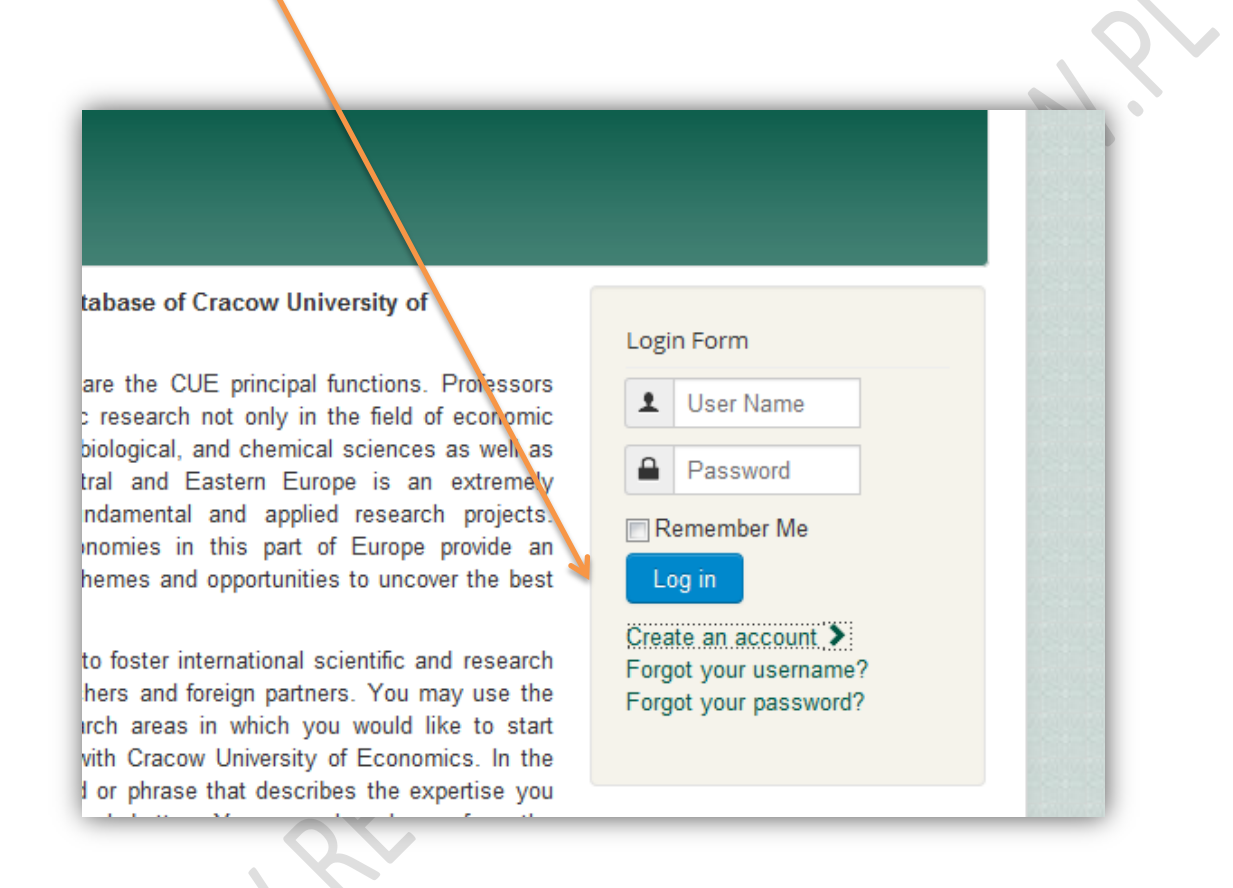

Po jego kliknięciu otwiera się formularz rejestracyjny, w którym należy wypełnić dane (dane z gwiazdką są wymagane). W polu *Department* wybieramy z rozwijanej listy nazwę swojej jednostki w języku angielskim.

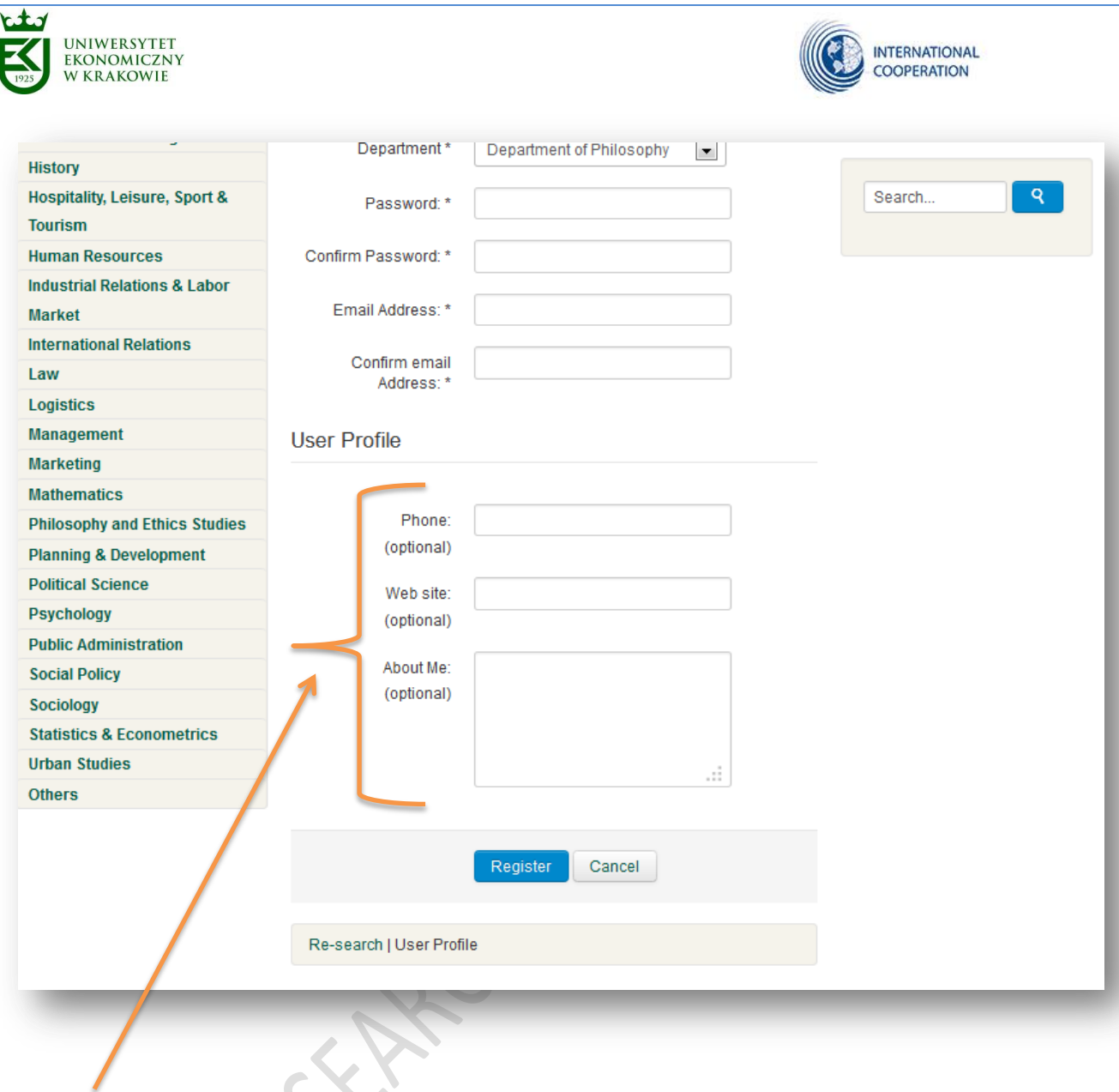

Możemy również uzupełnić krótki opis w polu About Me (maksymalnie 500 znaków ze spacjami), podstawowe informacje, nr telefonu, adres strony internetowej - wszystkie te dodatkowe informacje pojawią się przy danej osobie, gdy zostanie wyświetlona w ramach zakładki PEOPLE . *Przykład wpisu do pola About Me na końcu tej instrukcji.*

Po wprowadzeniu danych klikamy przycisk *Register*

**2.** Na podany w formularzu rejestracyjnym adres email wysyłana jest wiadomość o aktywacji konta użytkownika w bazie

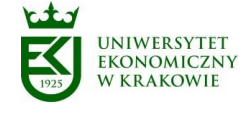

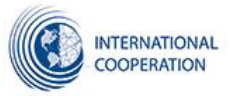

**3.** Używając wybranego w trakcie rejestracji loginu i hasła, należy zalogować się na stronie [www.re-search.uek.krakow.pl](http://www.re-search.uek.krakow.pl/)

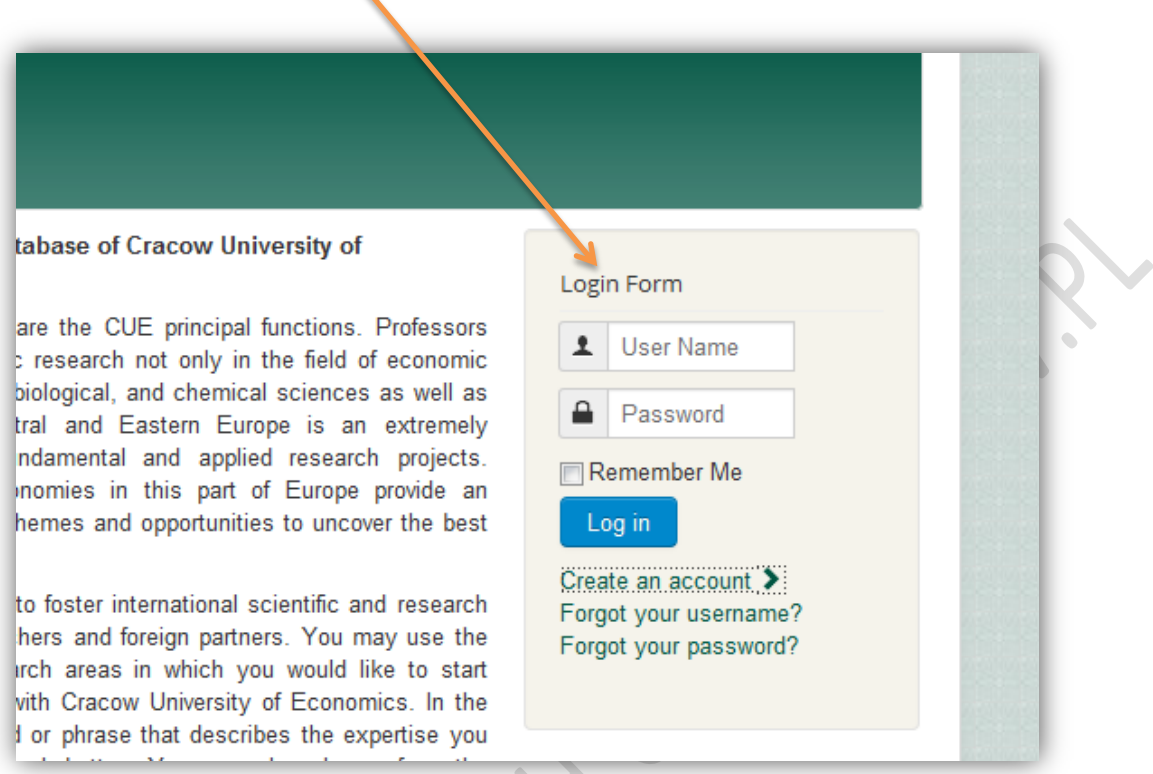

**4.** Po zalogowaniu należy wybrać, z listy zamieszczonej po lewej stronie, dziedzinę badań najbardziej zbliżoną do własnych zainteresowań badawczych. Po jej kliknięciu, w celu wprowadzenia własnych informacji należy kliknąć poniższy przycisk.

#### $\mathbf \Theta$  New

**5.** Po jego kliknięciu otwiera się formularz do wprowadzenia informacji o własnych zainteresowaniach badawczych (*przykład tego, jak może wyglądać taki wpis znajduje się na końcu tej instrukcji*). Wpis nie powinien przekraczać dwóch tysięcy znaków (ze spacjami). Formularz ma następujące zakładki: **EDITOR, PUBLISHING**

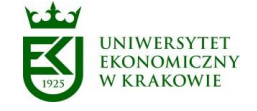

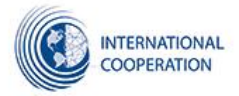

#### **Zakładka EDITOR**

Po kliknięciu zakładki **EDITOR**, wprowadzamy tytuł naszego wpisu (np. *My research interest*), pole Alias możemy zostawić puste i w polu tekstowym wprowadzamy opis naszych zainteresowań badawczych czy prowadzonych badań, pod kątem ewentualnej współpracy z partnerami zagranicznymi, wspólnych międzynarodowych projektów badawczych etc. Możemy również dodać zdjęcie klikając na ikonę z obrazkiem.

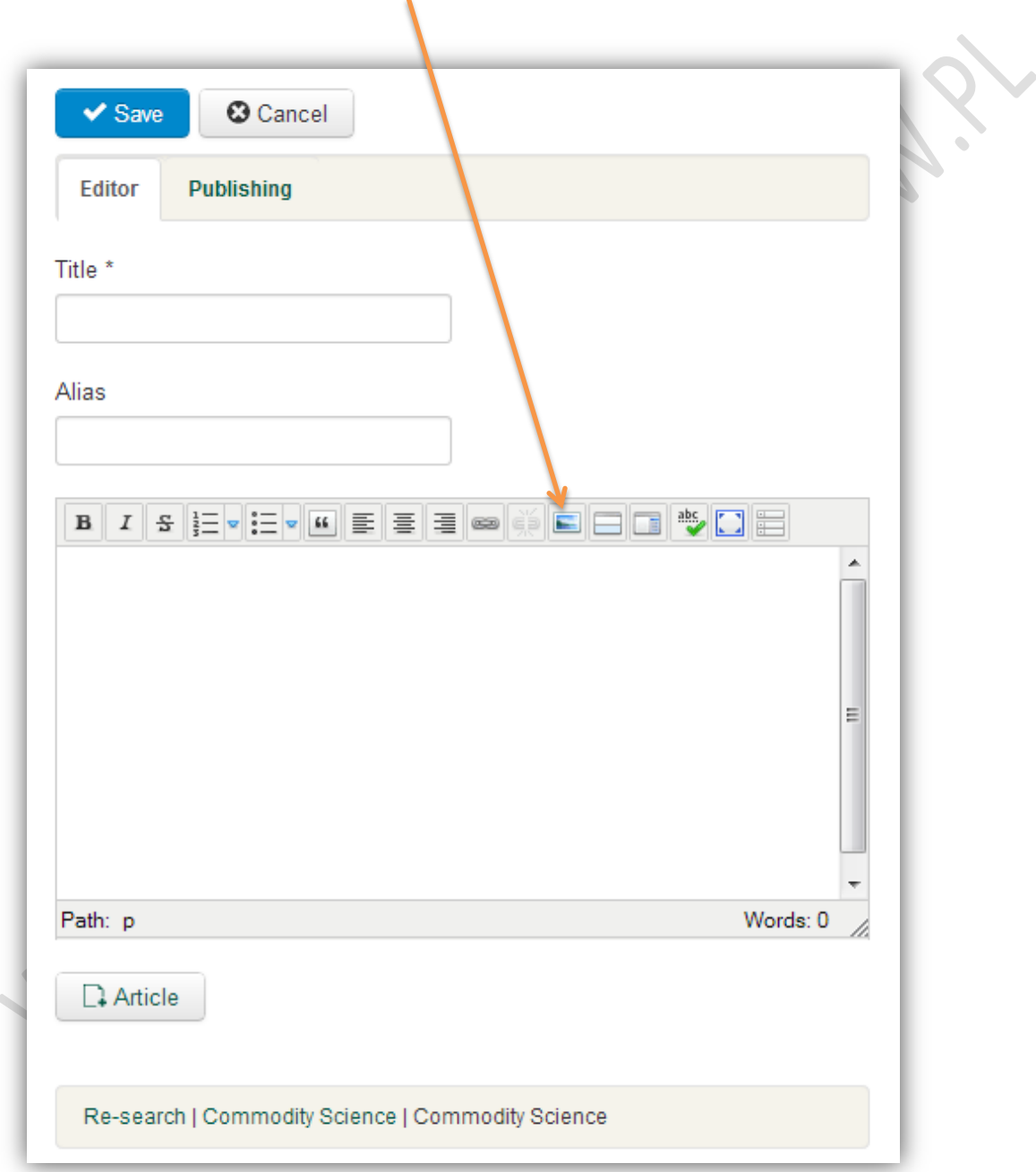

Umieszczony pod polem tekstowym przycisk **ARTICLE** umożliwia wzbogacenie tekstu naszego wpisu o link do innego wpisu obecnego już w bazie danych

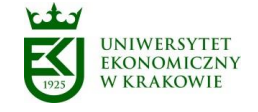

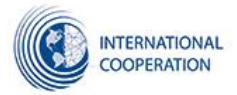

#### **Zakładka PUBLISHING**

 $\overline{\phantom{a}}$ 

Po kliknięciu zakładki **PUBLISHING** w polu Category możemy wybrać do jakiej dziedziny/dziedzin badań umieszczonej w lewej kolumnie chcielibyśmy przyporządkować nasz wpis. Można wybrać dowolną liczbę kategorii. Lista kategorii została stworzona w oparciu o klasyfikację Thomson-Reuters. Pozostałych pół nie musimy wypełniać

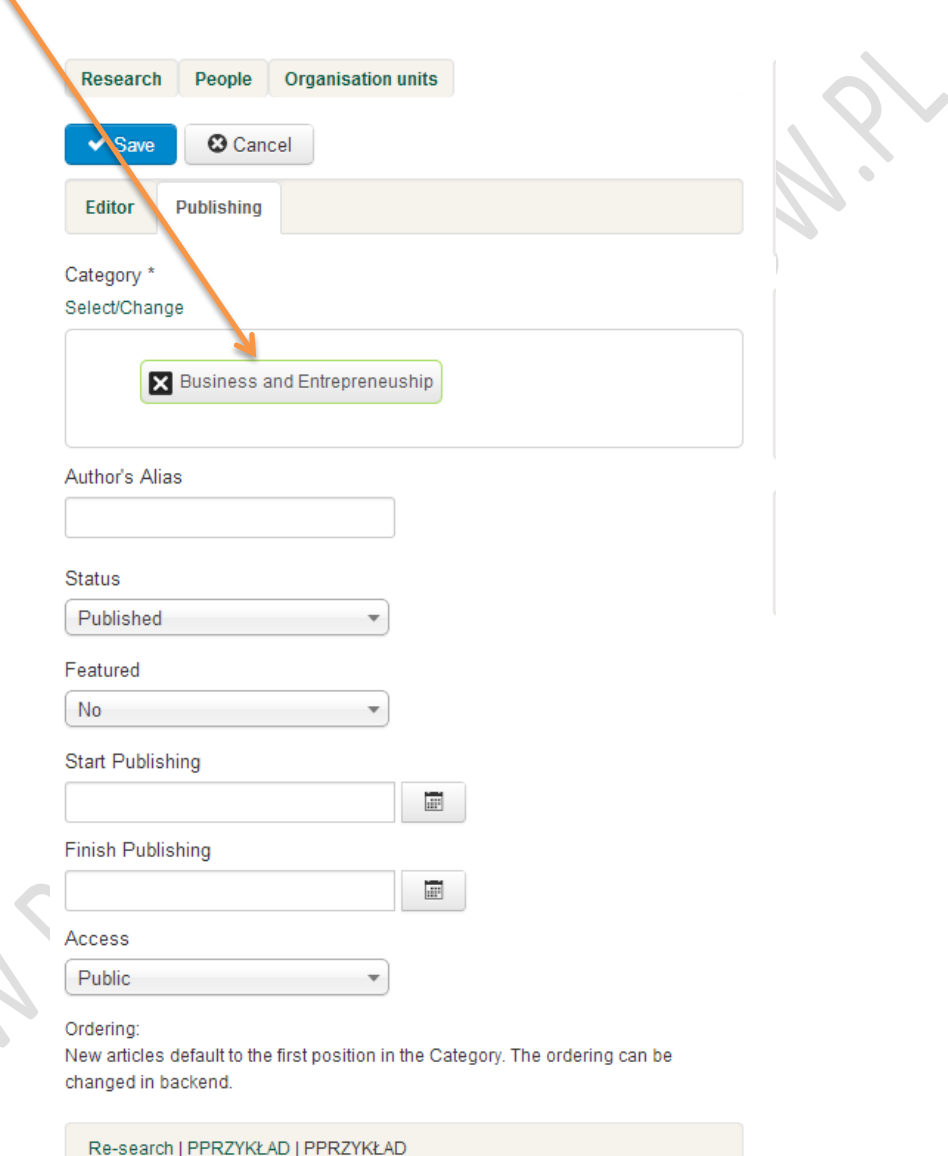

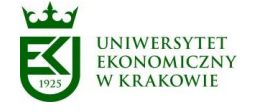

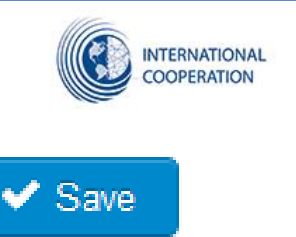

Po wpisaniu wszystkich koniecznych informacji klikamy przycisk

Po tej operacji nasz wpis zostanie dodany do bazy i po aktywacji przez admnistratora zostanie wyświetlony na stronie [www.re-search.uek.krakow.pl](http://www.re-search.uek.krakow.pl/) - pokaże się, gdy zewnętrzny użytkownik kliknie jedną z dziedzin wybranych przez nas w trakcie dodawania wpisu lub wpiszę odpowiedni termin w wyszukiwarce umieszczonej w prawej części strony. Jednocześnie, gdy zewnętrzny użytkownik kliknie zakładkę **PEOPLE** po uprzednim wybraniu danej dziedziny badawczej (do której przypisaliśmy wcześniej nasz wpis) pojawi się link do profilu danej osoby. W zakładce **ORGANIZATION UNITS** pojawi się też link do opisu jednostki organizacyjnej, do której przypisany jest dany autor wpisu.

W PRZYPADKU PYTAŃ PROSIMY O KONTAKT Z PANEM PAWŁEM KONKOLEM Z DZIAŁU WSPÓŁPRACY MIĘDZYNARODOWEJ UEK., TEL. 293 74 41 [research.uek@uek.krakow.pl](mailto:research.uek@uek.krakow.pl)

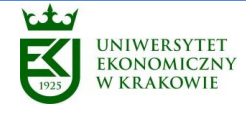

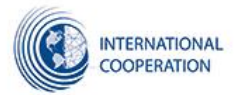

## **PRZYKŁADY**

\*PRZYKŁADOWY WPIS DO POLA TEKSTOWEGO *About Me* W TRAKCIE REJESTRACJI DO BAZY

Vice-Dean of the Faculty of Management. Lecturer and researcher at the Department of Management of the Cracow University of Economic in the field of Management philosophy, corporate culture management and comparative research on international competitiveness. PhD in 1999 in the area of Tourism Management. Contact details: Cracow University of Economics Department of Management tel. +48 12 293 393 93 email: [profesorjk@test.pl](mailto:profesorjk@test.pl) [www.test.pl](http://www.test.pl/) 

\*PRZYKŁADOWY OPIS WŁASNYCYH ZAINTERESOWAŃ BADAWCZYCH (sposób wprowadzania omówiony powyżeJ w punktach 4 i 5)

ά.

### **Research interests**

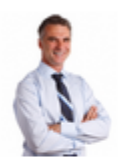

Jan Kowalski, Ph.D., Professor of Management at Cracow University of Economic, at the Department of Management.

My research interest in the field of Management concerns following areas:

- · human resource management
- operations management or production management
- · strategic management
- · marketing management
- financial management
- information technology management responsible for management information systems

I have particular interests and expertise in quality and performance in healthcare organisations; the governance, accountability and performance of public services; and the use of evidence in policy evaluation and learning. I led a wide range of research projects. The recent one has been focused on the Health Policy and Management and was realized in the consortium with Fachhochschule Frankfurt (Germany), Petersburg University of Finance (Russia) and the Manchester University in UK (more info about the project at www.project.uek.pl).

I have written for a wide range of academic and professional journals, including Polish Medical Journal, Healthcare Management or the Public Finance and Management. ). I am the editor of the journal Health Services Management Research. My books include: Management of the Health Care Organizations (2008). Patient services in Poland (2012), Development of the Private Healthcare sector in Poland (2013). I am the member of the International Management Academy (IMA) and the Polish Academy of Management (PAM).